# **REFERENZKARTE Navigation, Kopfber.-Konfigurator** Kapitel **F. 4**

## **Modellgruppe für den Kopfbereich anlegen**

#### ● Neue Modellgruppe erzeugen (Sitemap-Editor)

- (1) *S* Schnellstart **»** zeigt das Editor-Menü
- **(2) E** Sitemap » öffnet den Sitemap-Editor
- (*in der Symbolleiste oben links!)* **»** Auswahl-Menü öffnen
- **(4)** [Vorlagen] » zeigt die Vorlagen und Modellgruppen
- **(5) + »** Fenster Modellgruppe erzeugen' öffnen
- **(6)** *Titel* und ggf. *Beschreibung* » ausfüllen (Neuer Seitenkopf)
- **(7)** OK **»** Modellgruppe anlegen.

#### l **Neue Modellgruppe im Template-Editor öffnen**

- $(1) \equiv$  **»** Menü in der Zeile der neuen Gruppe öffnen
- [Bearbeiten] **»** Template-Editor öffnen Template 3 3 % 1 1 0 2BISTUM KÖLN 目口が圓 Leerer Container TEMPLATE-ENT

### l **Kopfbereich-Konfiguration anlegen**

- **(1) <sup>≯</sup>»** Werkzeuge und Gruppe Template-Elemente
- **(2)** Q in Layout-Gruppe » Inhaltselemente anzeigen
- **»** 'Mercury Kopfbereich mit flexiblen Darstellungs möglichkeiten' in den Container einfügen

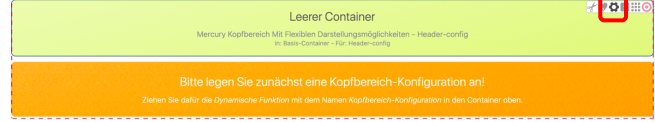

- **(4)**  $\bullet$  Element-Einstellungen (Template) öffnen
- *Gruppentyp* **»** 'Elemente wiederverwenden' setzen
- **(6)** OK **»** Einstellung speichern
- **»** Werkzeuge und Gruppe Fortgeschrittene Elemente
- **(8)** Q » Liste in 'Dynamische Funktion' anzeigen
- In Seite einfügen **»** 'Kopfbereich-Konfiguration' in den leeren Container legt den Kopfbereich an.

**»** Element-Einstellungen bearbeiten (siehe F.5, bzw. F.6 für "Burger"-Men0)

> **Gelbe Container mit Inhaltselementen füllen** (vgl. Seiten F.3 und F.8 bis F.10);

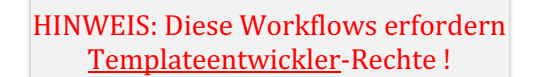

#### Ausführliche Anleitung: vgl. G.4

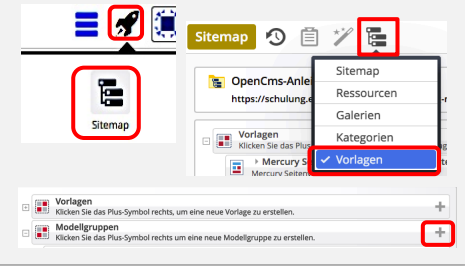

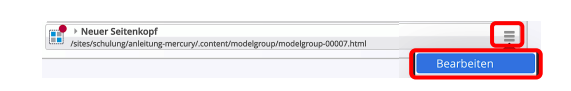

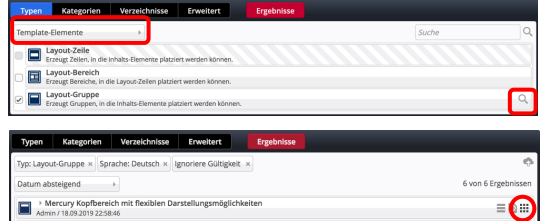

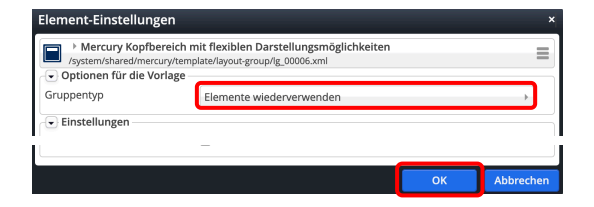

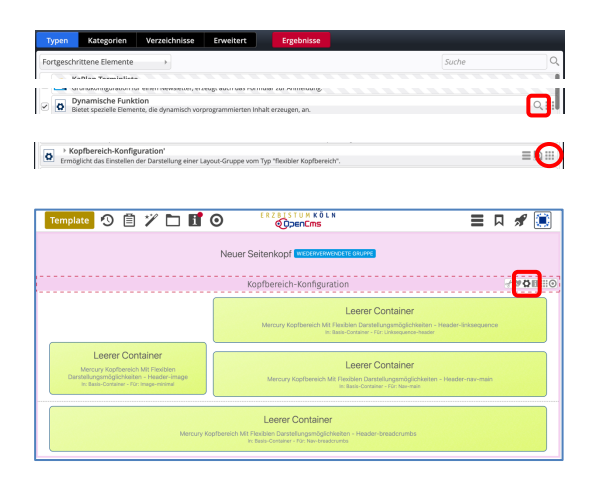